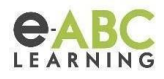

# **Aprendé a gestionar roles en Evolution**

# **GESTIÓN DE ROLES**

La gestión de roles es una herramienta fundamental para los administradores de una plataforma Moodle. Permite asignar a los usuarios diferentes niveles de acceso y permisos, lo que es esencial para garantizar la seguridad y el funcionamiento correcto del sistema.

## **Beneficios de la gestión de roles**

La gestión de roles en Moodle ofrece una serie de beneficios, entre los que se incluyen:

*Mejor seguridad*: La gestión de roles ayuda a proteger el sistema de accesos no autorizados.

*Mayor control*: La gestión de roles permite a los administradores controlar qué acciones pueden realizar los usuarios.

*Mayor flexibilidad*: La gestión de roles permite a los administradores adaptar el sistema a las necesidades específicas de su organización

# **FIJEMOS ALGUNOS CONCEPTOS PRINCIPALES**

*Rol:* Es una colección de permisos que se asignan a un usuario. Los roles determinan qué acciones puede realizar un usuario en un contexto. Por ejemplo, profesor.

*Permiso:* Es una acción que puede realizar un usuario. Por ejemplo, calificar una tarea.

*Contexto*: Es un espacio en Moodle en el que se aplica o asigna un rol. Por ejemplo, un rol puede aplicarse en el contexto sitio, categoría, curso o actividad.

*Herencia de roles:* Pueden heredarse de un nivel superior a un nivel inferior. Esto significa que los permisos asignados a un usuario en un contexto superior se aplicarán automáticamente en contextos inferiores, a menos que se anulen. Por ejemplo, si a un usuario le es asignado un rol de profesor en una categoría de curso específica, entonces el usuario tendrá este rol en **TODOS** los cursos dentro de la categoría.

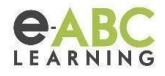

# **TIPOS DE ROLES**

En Moodle, los roles que se pueden son los predeterminados y los personalizados.

*Predeterminados***:** Son aquellos que proporcionan el conjunto básico de permisos para los usuarios.

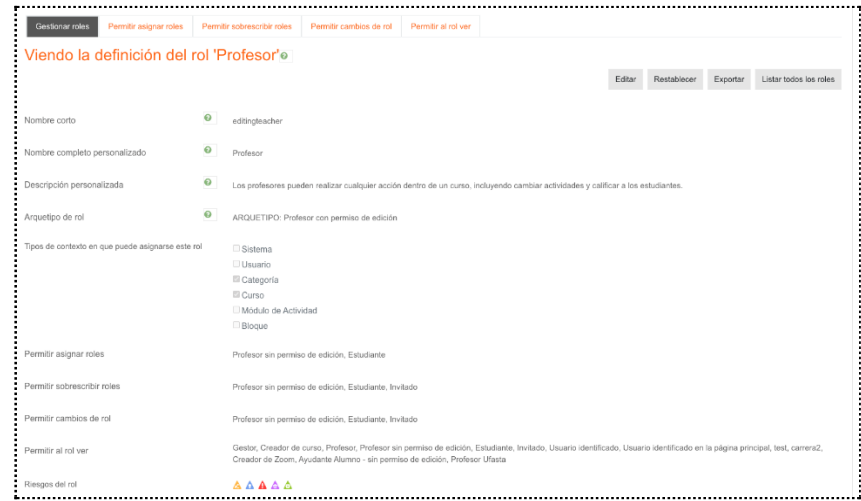

*Personalizados*: Son los que se pueden usar para proporcionar permisos más específicos.

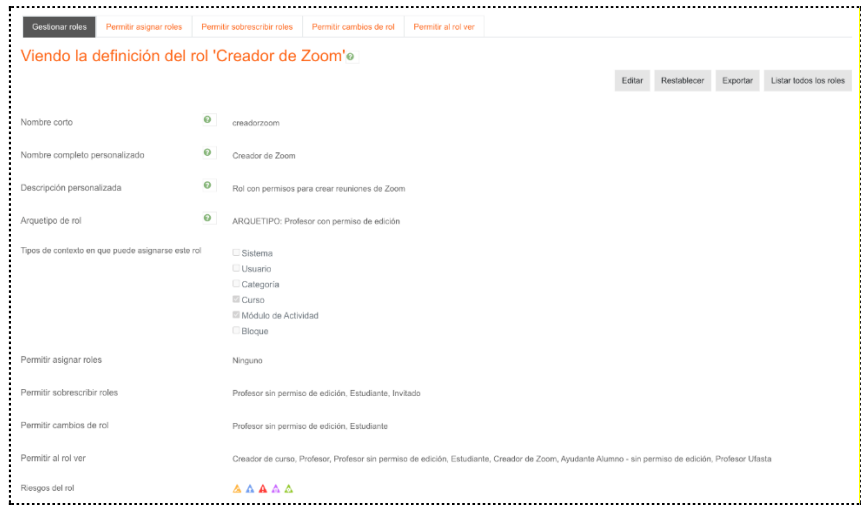

# **¿Cuáles son los roles por defecto o predeterminados?**

Por defecto, Moodle tiene los siguientes roles:

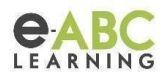

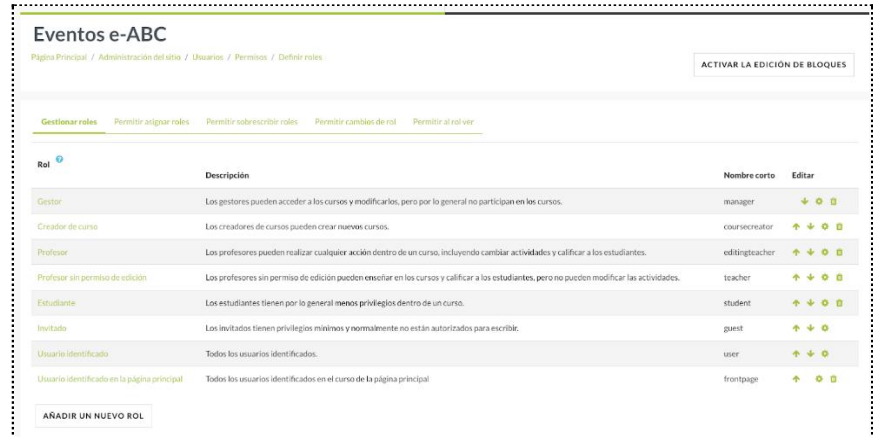

*Administrador del sitio*: tiene acceso completo a todas las funciones de Moodle, incluyendo la configuración del sitio, la creación de cursos y la administración de usuarios.

*Gestor*: tiene acceso a todas las funciones de Moodle, excepto la configuración del sitio.

*Creador de curso*: puede crear y administrar cursos. Los creadores de cursos pueden agregar actividades, asignar calificaciones y administrar a los estudiantes inscriptos en sus cursos.

*Profesor*: puede crear y calificar actividades en cursos.

*Profesor sin permiso de edición*: puede crear y calificar actividades, pero no puede editar el contenido del curso.

*Estudiante*: puede participar en actividades, pero no puede editar el contenido del curso.

**Invitado**: es un rol que está por defecto y es la configuración recomendada para sitios Moodle estándar. Puede visualizar contenido en cursos, pero sin tocar o participar en nada. Al usuario se le pedirá que ingrese para participar en cualquier actividad es por ello que es asignado temporalmente a usuarios no inscritos (no matriculados) cuando entran a un curso que permite invitados sin contraseña.

*Usuario identificado/autenticado*: este rol se asigna a cualquier usuario que haya iniciado sesión en el sitio y esté en la página principal. Los usuarios autenticados pueden acceder a cualquier contenido que esté disponible para su rol. De forma predeterminada, los usuarios identificados tienen permiso para editar su propio perfil, enviar mensajes, escribir blogs y hacer otras cosas fuera de los cursos, pero no pueden realizar acciones avanzadas sin un rol específico asignado.

*Usuario identificado en la página principal*: este rol tiene permisos más limitados que el anterior y se asigna para que cualquier usuario que haya iniciado sesión en el sitio y esté en la página principal pueda realizar por ejemplo una actividad.

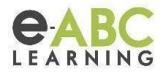

#### **¿Cómo consultar los permisos de un rol?**

Como sabemos, los permisos en Moodle son las acciones que un usuario puede realizar en el sistema. Se definen para cada rol y se pueden configurar a nivel de sitio, curso o actividad. Estos son un componente esencial para controlar las capacidades de los roles en el sistema.

## *Definición de permisos*

Los permisos se definen en la pantalla Definir roles, que se encuentra en Administración del sitio > Usuarios > Permisos> Definir roles. Este es el lugar para añadir funciones personalizadas o modificar las funciones existentes.

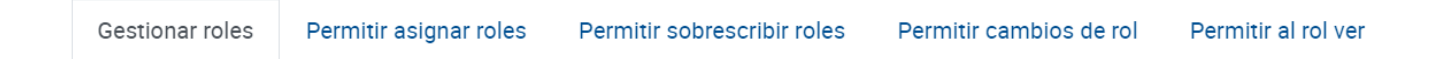

Cada una de estas pestañas contienen una matriz que configura las funciones específicas de cada rol para trabajar con otro rol específico; veamos:

*Gestionar roles*: En esta pestaña puedes crear roles personalizados, editar roles existentes o eliminar roles. Permite al administrador del sistema editar cualquiera de las más de 350 capacidades diferentes asociadas con cualquier rol.

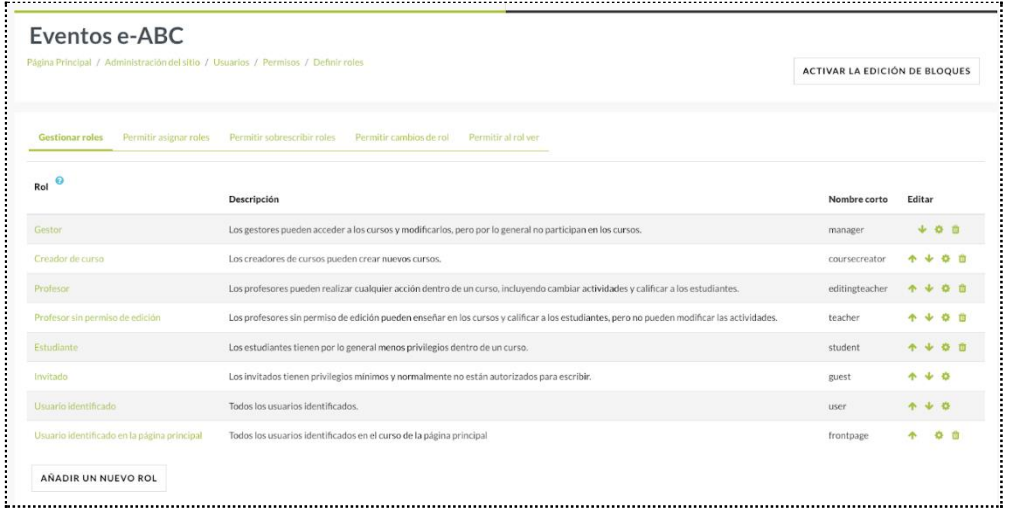

*Permitir asignar roles*: Esta pestaña permite definir qué usuarios pueden asignar ciertos roles a otros usuarios. Esto es útil si quieres que ciertos roles puedan por ejemplo, asignar el rol de estudiante a otros usuarios o si se desea que los profesores puedan asignar otros profesores en su curso.

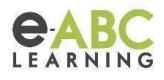

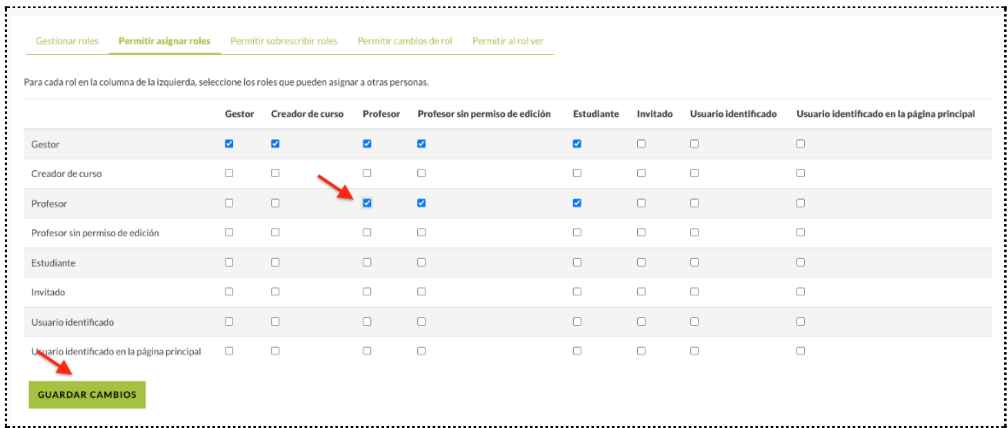

*Permitir sobreescribir roles*: Aquí puedes definir qué roles están permitidos para sobreescribir los permisos de otros roles. Esto significa que si un usuario tiene la capacidad de sobreescribir un rol, puede cambiar los permisos de ese rol.

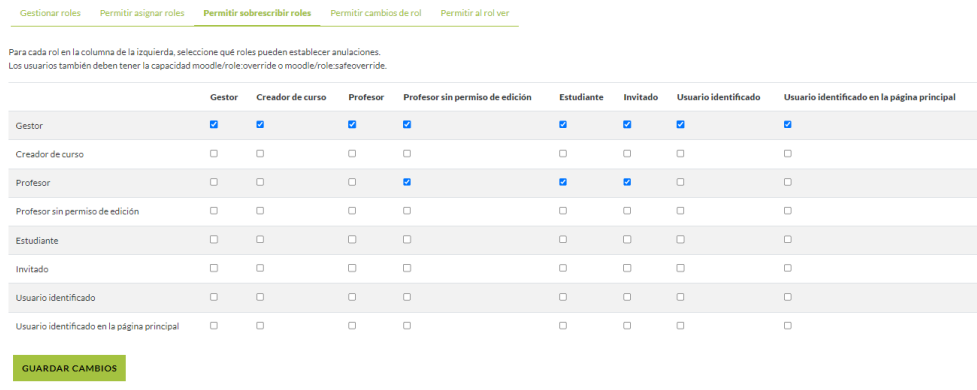

*Permitir cambiar de roles*: Esta opción permite a los usuarios con ciertos roles cambiar temporalmente a otro rol. Esto es útil para ver el sitio desde la perspectiva de otro rol sin necesidad de iniciar sesión con una cuenta diferente.

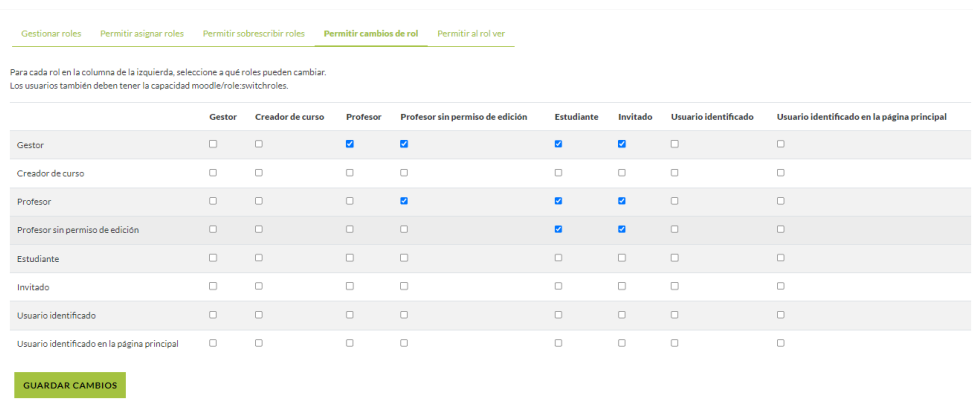

*Permitir al rol ver*: Esta configuración le permite al administrador decidir cuáles roles los usuarios pueden ver, buscar y filtrar por, de acuerdo a su rol existente.

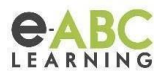

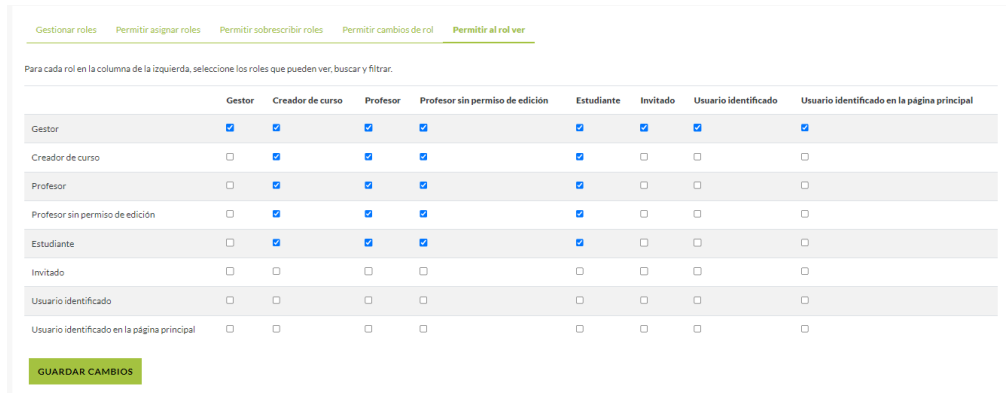

# **¿Cómo crear nuevos roles?**

Los roles estándar se denominan arquetipos y pueden utilizarse como base para crear nuevos roles. Para crear un nuevo rol a partir de un arquetipo y modificar permisos en Moodle, se deben seguir estos pasos:

Ir a Administración del sitio > Usuarios > Permisos > Definir roles > "Añadir un nuevo rol"

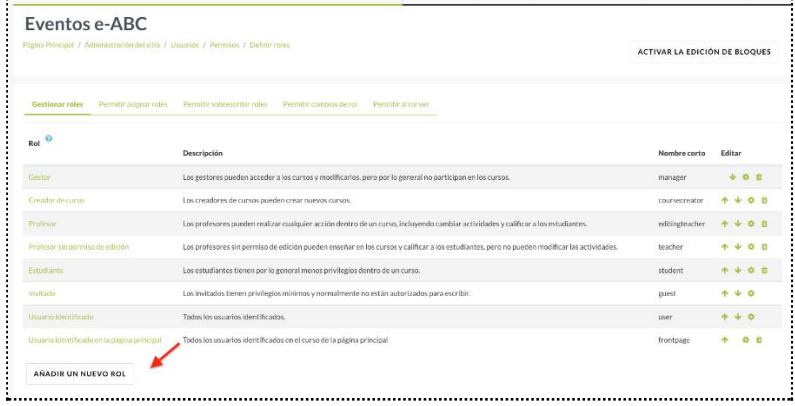

Es posible seleccionar un arquetipo para el rol, esto proporcionará los permisos bases sobre el cual se creará.

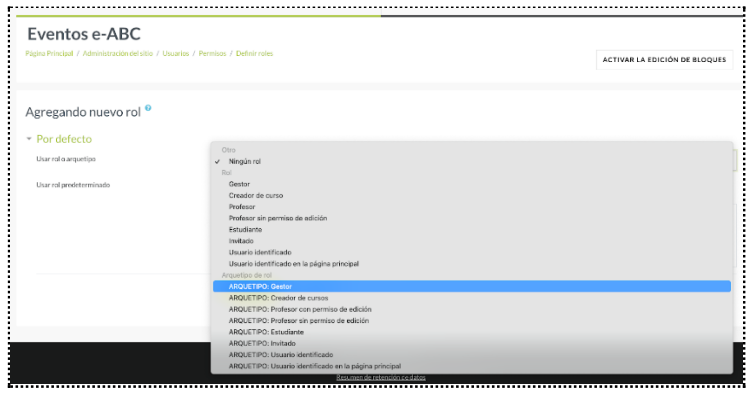

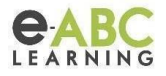

Asigna un nombre para el nuevo rol, en el campo Descripción, introduce información que describa particularidades del nuevo rol. En el campo Contexto, selecciona el contexto en el que se podrá aplicar el nuevo rol, finalmente haz clic en el botón Crear este rol.

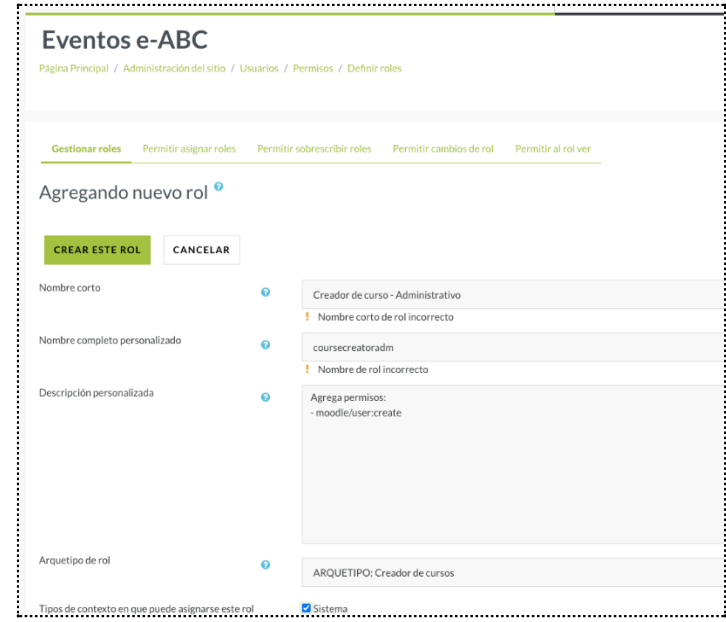

#### *Modificación de permisos*

Una vez que hayas creado un nuevo rol, puedes modificar sus permisos. Recuerda que éstos definen las acciones que el usuario con ese rol puede realizar.

Para modificar los permisos de un rol, ve a Administración del sitio> Usuarios> Definir roles> Selecciona el rol que deseas modificar.

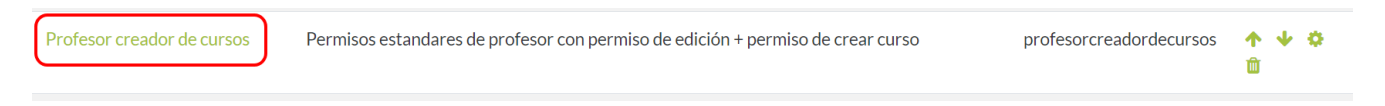

En la pestaña Gestionar roles haz clic en editar

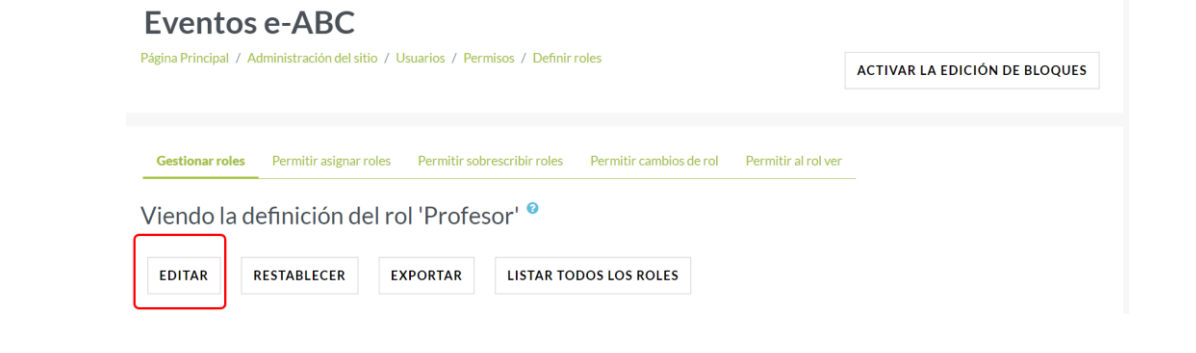

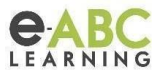

Verifica las casillas de los permisos o capacidades que deseas modificar, marca o desmarca éstas según corresponda y luego guarda los cambios.

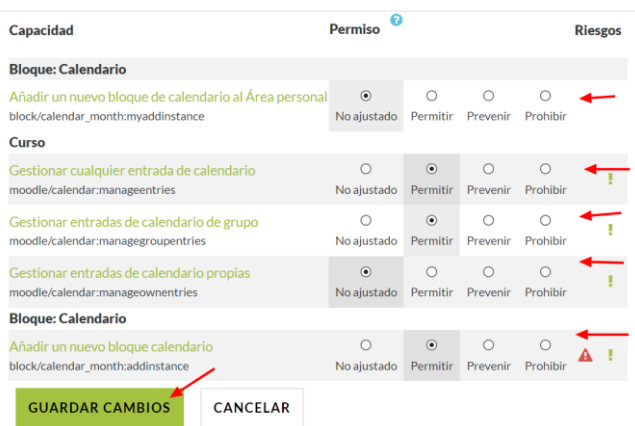

#### *Ten en cuenta…*

- Al modificar los permisos, es importante tener en cuenta las implicaciones de las acciones que un usuario con ese rol podrá realizar.
- Es recomendable realizar pruebas antes de implementar cambios en los roles.
- La opción "Prevenir" se utiliza para denegar un permiso. Si seleccionas "Prevenir" para una determinada capacidad en un rol, los usuarios con ese rol no podrán realizar esa acción, incluso si tienen un rol más alto que normalmente les permitiría hacerlo.

#### **Descargar e importar roles**

La exportación/importación de roles se realiza individualmente por cada rol que se desee.

#### *Exportar*

Para exportar una definición de rol se debe Ir a Administración del sitio > Usuarios > Permisos > Definir roles> Rol que se desea exportar> Exportar

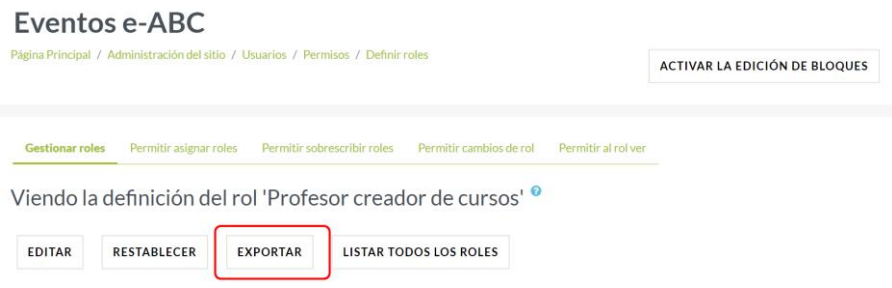

.

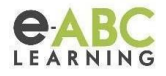

#### *Importar*

Si lo que se busca es importar una definición de rol previamente exportada, es necesario crear un nuevo rol. Para ello se debe ir a Administración del sitio > Usuarios> Permisos > Definir roles> Añadir un nuevo rol.

En este espacio podrá subir (arrastrar y soltar) el archivo previamente exportado. Al usar rol o arquetipo podemos seleccionar un rol de tipo base que le permitirá, al rol que vamos a crear, algunos permisos que éste no tenga.

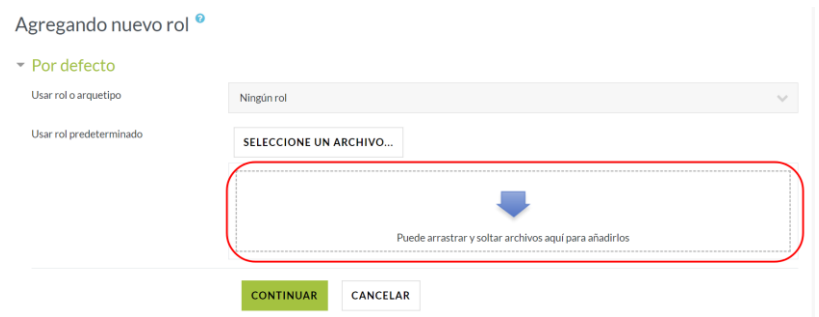

Hacer Clic en «Continuar».

Revisar que esté ok el nuevo rol y desplazarse hacia abajo para elegir «Crear este rol».

#### **Asignar roles en diferentes contextos**

Como vimos, un contexto es un espacio donde se puede asignar un rol. En moodle se diferencian claramente los siguientes contextos y en ellos, cada rol tiene una colección de permisos que determinan lo que el usuario puede hacer:

*Sistema*: El contexto del sistema es el más amplio. Los roles del sistema tienen permisos para realizar acciones en todo el sitio, cómo crear cursos, asignar roles y administrar usuarios.

**Categoría**: Este contexto se aplica a las categorías de cursos. Los roles de categoría tienen permisos para administrar cursos dentro de una categoría específica.

*Curso*: El contexto de curso se aplica a los cursos individuales. Los roles de curso tienen permisos para realizar acciones en un curso específico, como crear actividades, calificar trabajos y ver calificaciones.

*Actividad*: El contexto de actividad se aplica a las actividades individuales. Los roles de actividad tienen permisos para realizar acciones en una actividad específica, como publicar respuestas, calificar trabajos y ver calificaciones.

*Bloque*: El contexto de bloque se aplica a los bloques individuales. Los roles de bloque tienen permisos para realizar acciones en un bloque específico, como agregar contenido, modificar configuraciones y ver estadísticas.

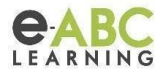

*Página principal*: El contexto de página principal se aplica a la página principal del sitio. Los roles de página principal tienen permisos para realizar acciones en la página principal, como ver contenido, iniciar sesión y registrarse.

## **Asignación de roles**

Los usuarios pueden tener un rol en un contexto específico o en varios contextos. Asignar un rol a un contexto permite a los administradores personalizar el comportamiento y las tareas admitidas a un usuario en un área específica del sistema.

#### *Asignar roles en el contexto sistema/sitio*

Los roles asignados en el contexto del sistema se aplican a todo el sitio y afectan todas las instancias de ese rol en toda la plataforma. Por ejemplo, si se asigna el rol de "profesor" a un usuario en el contexto del sistema, ese usuario tendrá los permisos de profesor en todo el sitio.

Es importante tener en cuenta que este es un ajuste de alto nivel y debe utilizarse con precaución para evitar el otorgamiento accidental de permisos de a usuarios que no deberían tenerlos.

#### **Asignar y modificar roles masivamente**

En Moodle, es posible asignar y modificar roles a usuarios de forma masiva. Esto puede ser útil para tareas como:

- Matricular a un grupo de estudiantes en un curso con un rol específico.
- Asignar un nuevo rol a todos los usuarios de un curso.

Forma parte de las acciones que pueden ejecutarse de forma nativa, el archivo csv deberá tener la siguiente estructura:

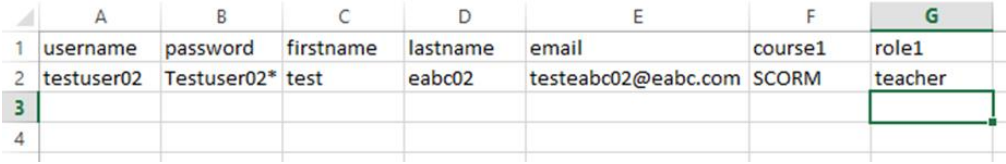

Para asignar 2 roles al mismo usuario en un curso se debe colocar course1, role1, course1, role2 y repetir el nombre corto en el curso

De igual manera, es posible asignar roles empleando el plugin de e-ABC *Acciones masivas* (tool\_bulk\_actions\_eabc). Este plugin permite asociar de forma masiva, mediante un archivo .txt o .csv, roles por categorías a un usuario.

Para poder asignar un rol a una categoría, el rol debe tener habilitado la asignación en contexto categoría. Si no lo tiene, en la definición de roles es necesario configurar la opción.

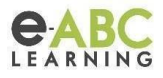

Al crear el archivo csv, cada fila debe tener la siguiente estructura (sin encabezados):

- Nombrecategoria
- username
- rol (nombre corto)

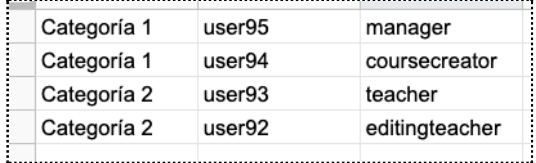

Desde Administración del sitio > Pestaña Usuarios > Acciones masivas csv > Asignar roles a usuario csv

Desde acá subir el archivo creado previamente.

## **Filtrar roles en un curso**

Para filtrar roles en un curso de Moodle, debemos acceder al enlace "Participantes". Este permite a los roles con permisos en contexto curso, tal como puede ser: administrador, gestor o profesores, ver, buscar, filtrar, editar y eliminar a los participantes de dicho curso.

Para ello debemos ir a la configuración del curso e ir al enlace "Más"

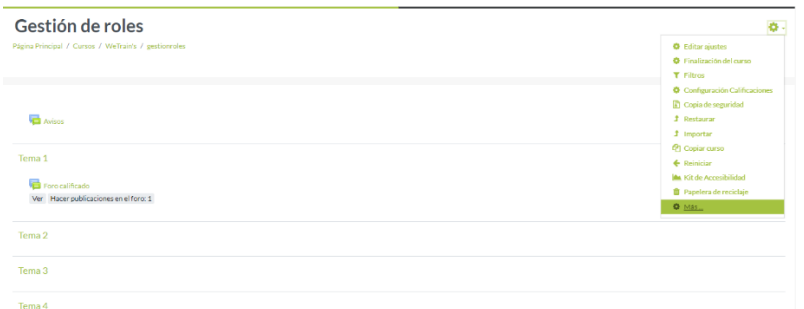

Ir a la sección Usuarios donde seleccionaremos la opción "Usuarios matriculados"

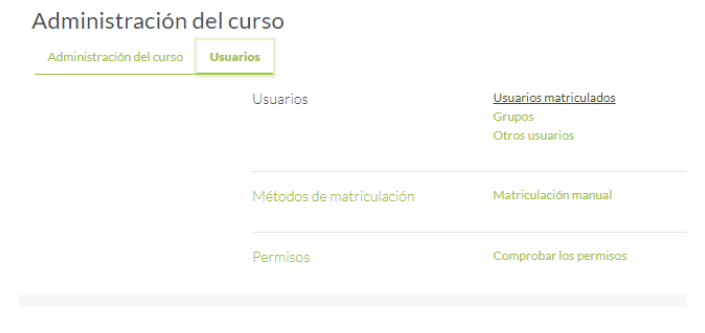

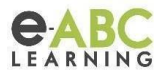

Allí seleccionaremos el filtro de búsqueda. En este caso, seleccionaremos "Roles"

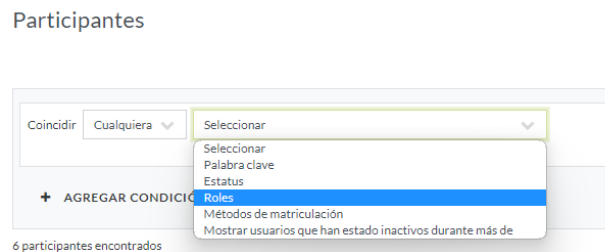

A la derecha aparecerá un desplegable para seleccionar qué rol queremos filtrar en nuestra búsqueda de usuarios dentro de este curso.

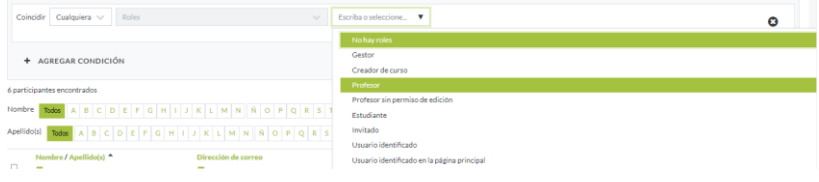

Luego, haremos clic en "Aplicar filtro"

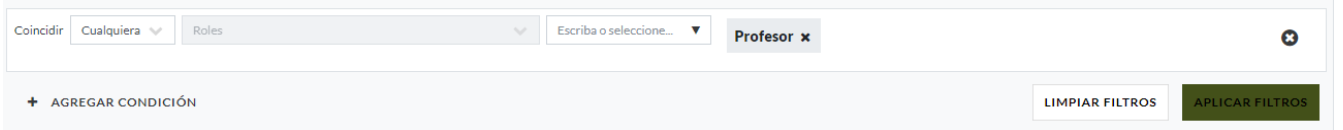

Y encontraremos todos los usuarios con rol "Profesor" dentro de este curso.

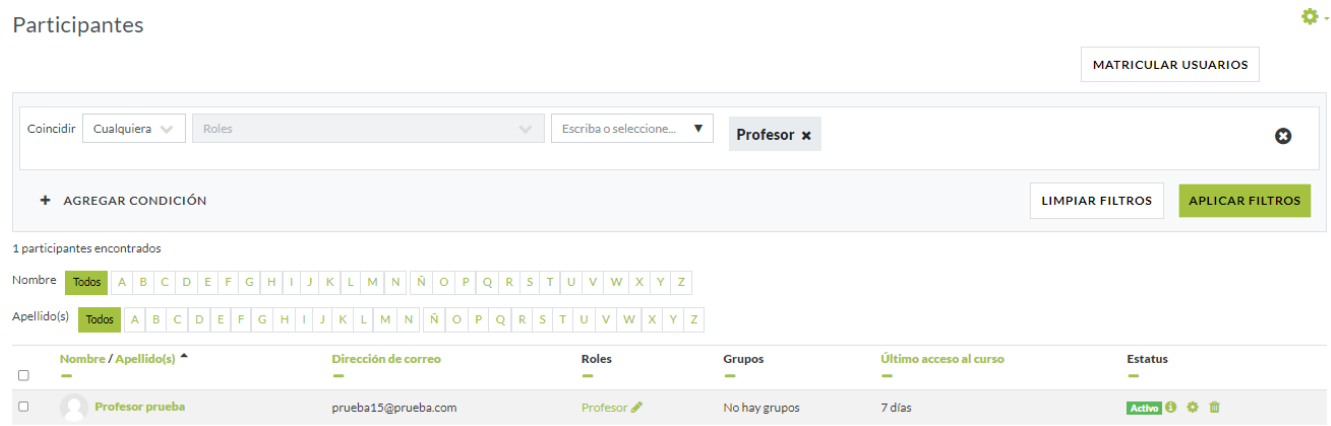

#### **Filtrar roles a nivel sistema**

Para filtrar roles a nivel sistema debemos ir a la administración del sitio e ir a la sección de Usuarios. Allí, en el bloque "Cuentas" haremos clic en el enlace "Acciones masivas de usuario"

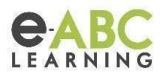

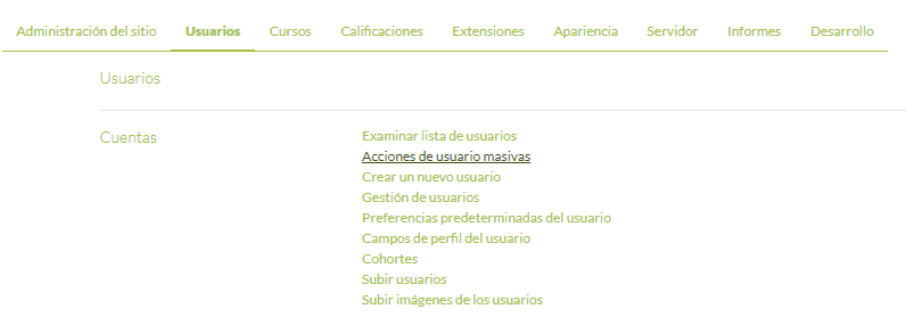

Haciendo clic en la opción "Mostrar más" se desplegarán todos los filtros de búsqueda disponibles.

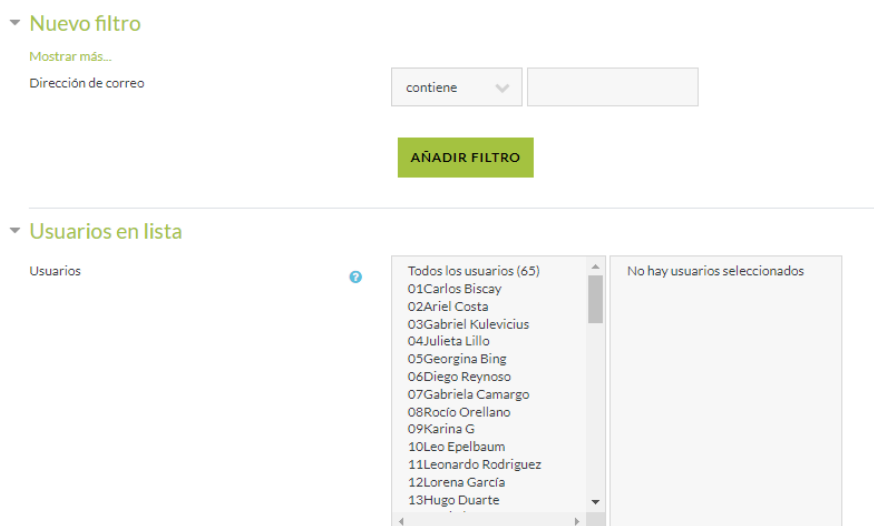

# Allí contamos con filtros de tipo rol

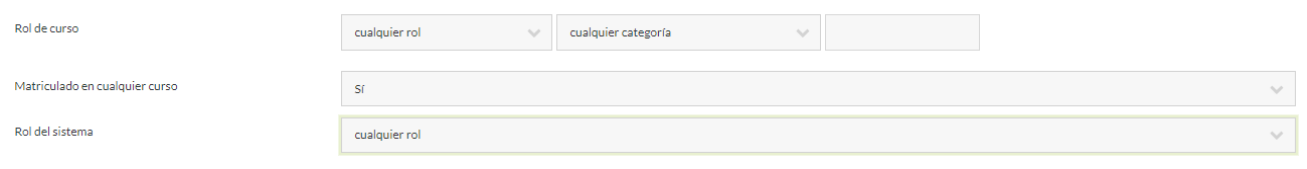

Una vez que apliquemos nuestros filtros. Haremos clic en "Aplicar filtros". Aquellas opciones seleccionadas aparecerán en la lista de filtros activos

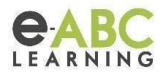

## **Algunos tips para tener en cuenta …**

## *Rol de padre o mentor*

Se puede crear en Moodle un rol que permite a los padres o tutores ver las actividades de sus hijos o estudiantes en el sitio web.

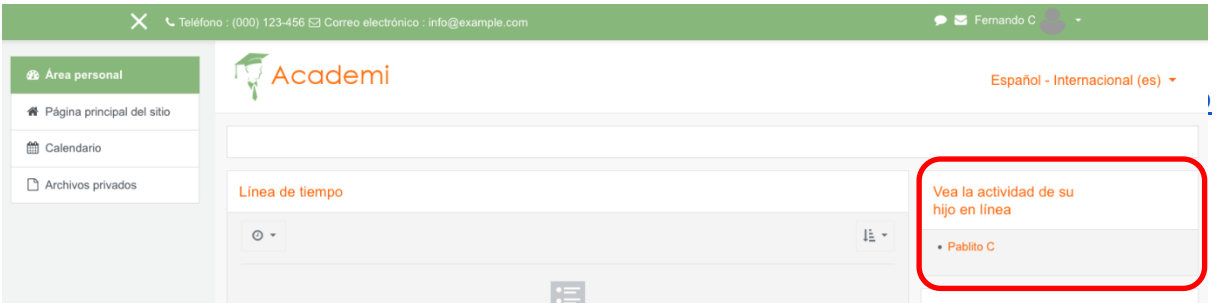

Para conocer más sobre esto, revisa la documentación oficial: [https://docs.moodle.org/all/es/Rol\\_paterno](https://docs.moodle.org/all/es/Rol_paterno)

#### *Reportes configurables*

Se pueden crear reportes configurables que brinden información relacionada con los roles de los usuarios, como la cantidad de usuarios por rol, roles asignados a nivel categoría, el contexto en el que fueron asignados los roles, etc.

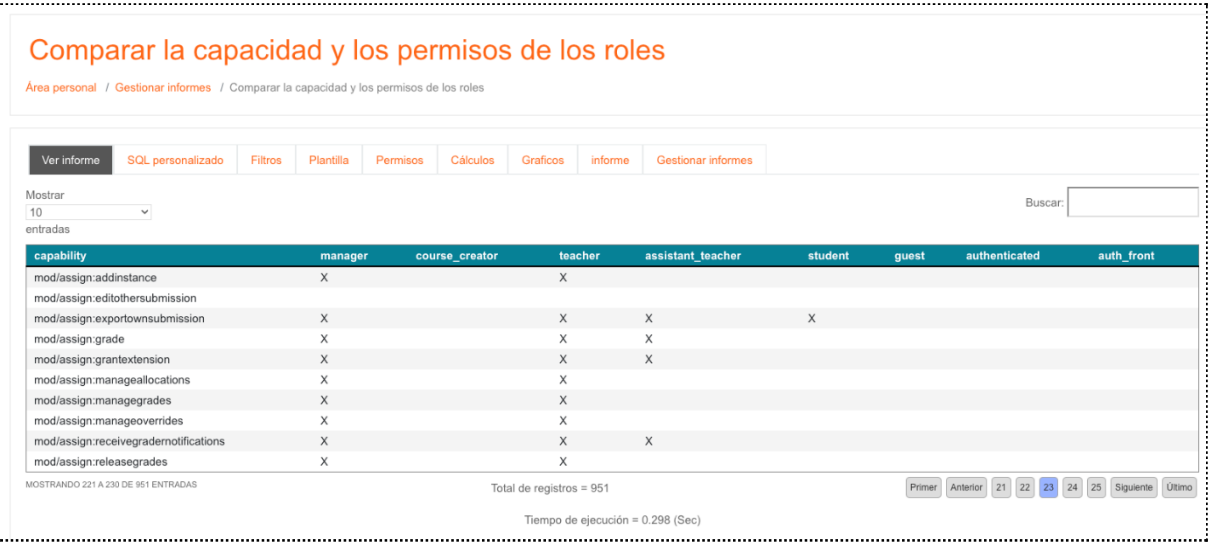

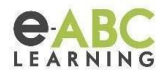

#### *Ver como…*

La opción "Ver como otro rol" tiene limitaciones tales como, que algunos permisos se deshabiliten. En otras palabras, al realizar el cambio de rol puede no reflejar completamente todas las funcionalidades y restricciones que un usuario con ese rol experimentaría realmente. Por ejemplo, aunque puedas 'Ver como estudiante', es posible que no veas los videos embebidos en un curso o las restricciones de acceso específicas aplicadas a los estudiantes.

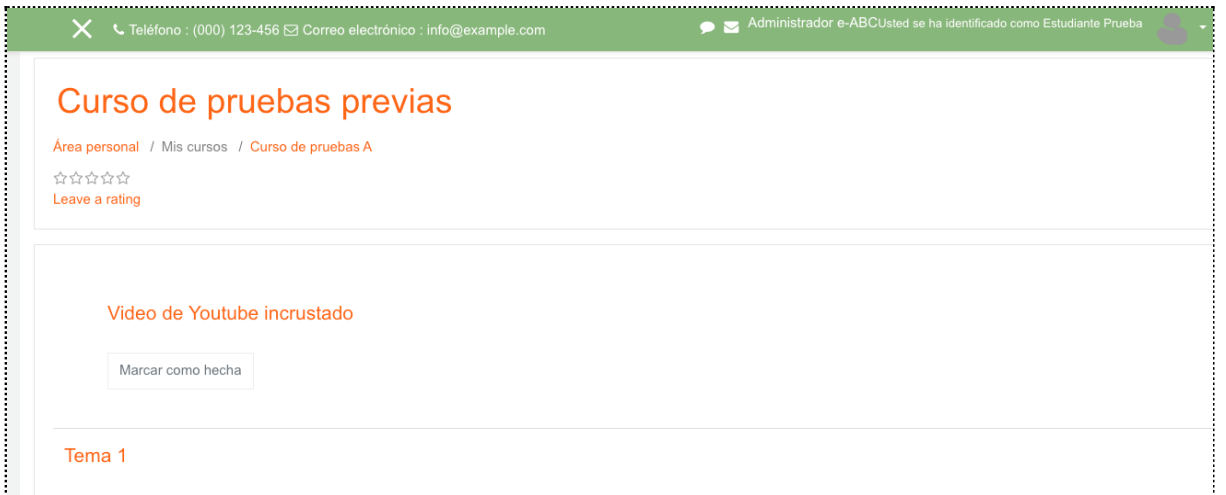

**Facilitado por:** Joanna Chirinos, Lola Capodanno y Alfredo Agreda

Noviembre 2023